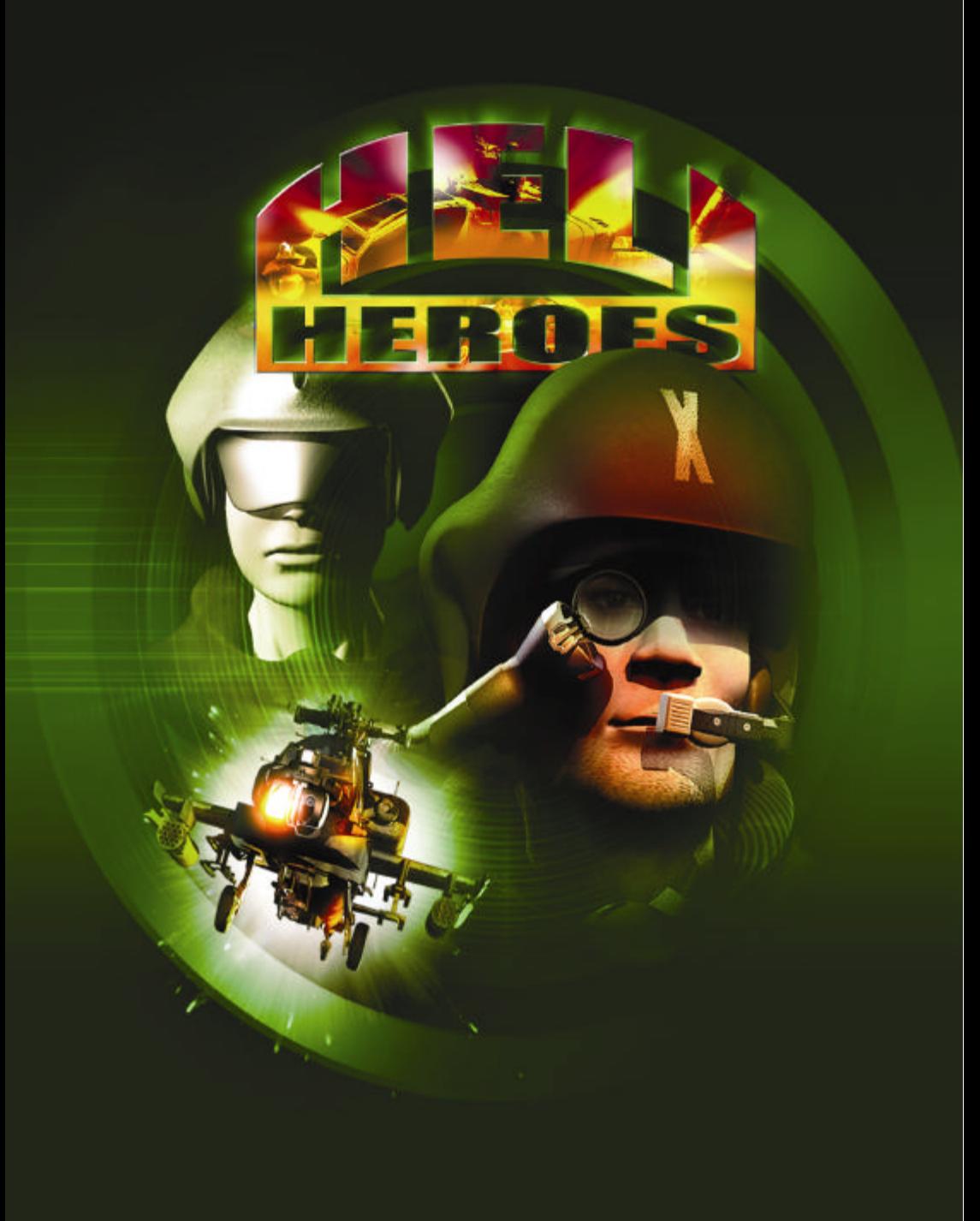

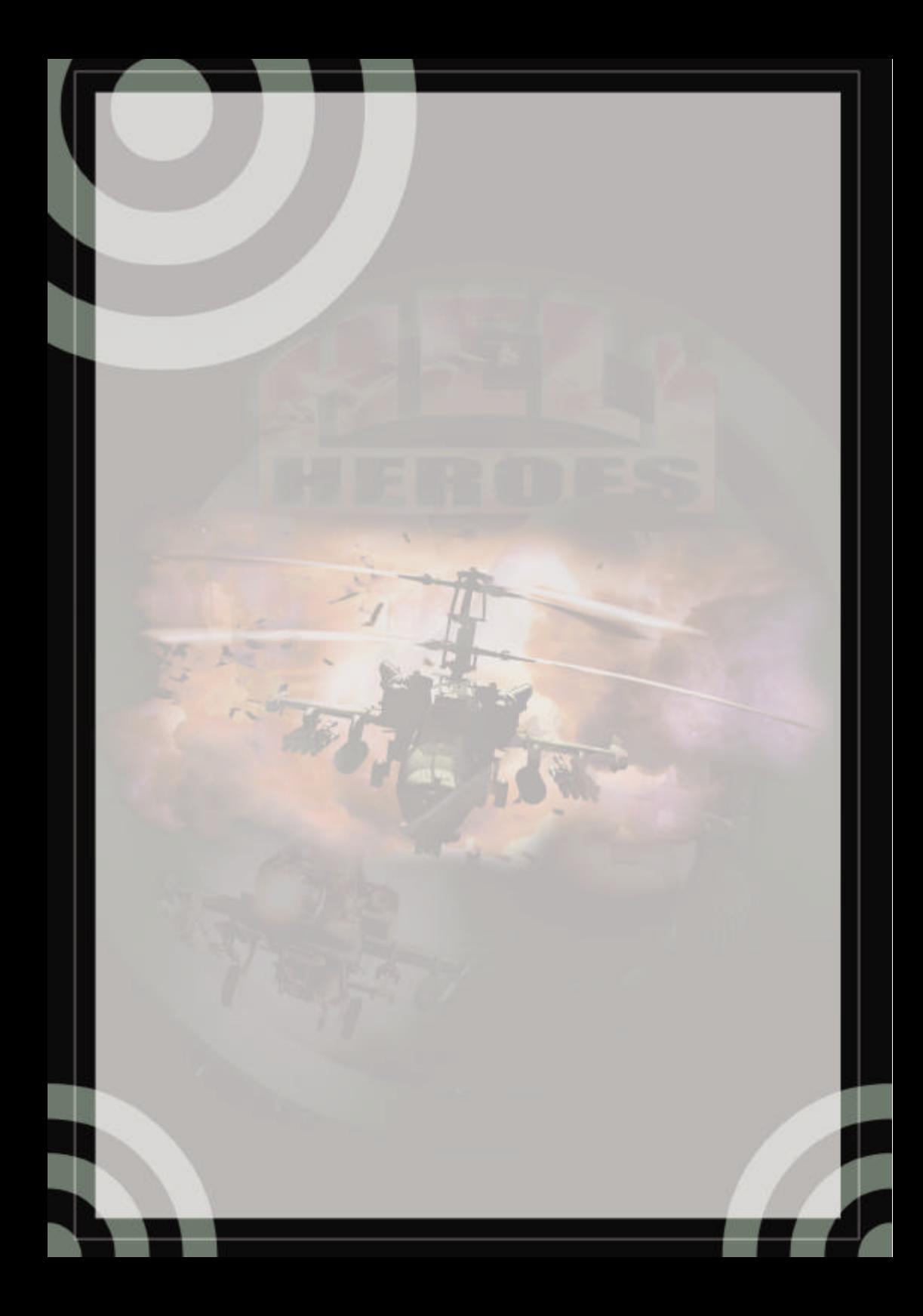

# **TABLE DES MATIERES**

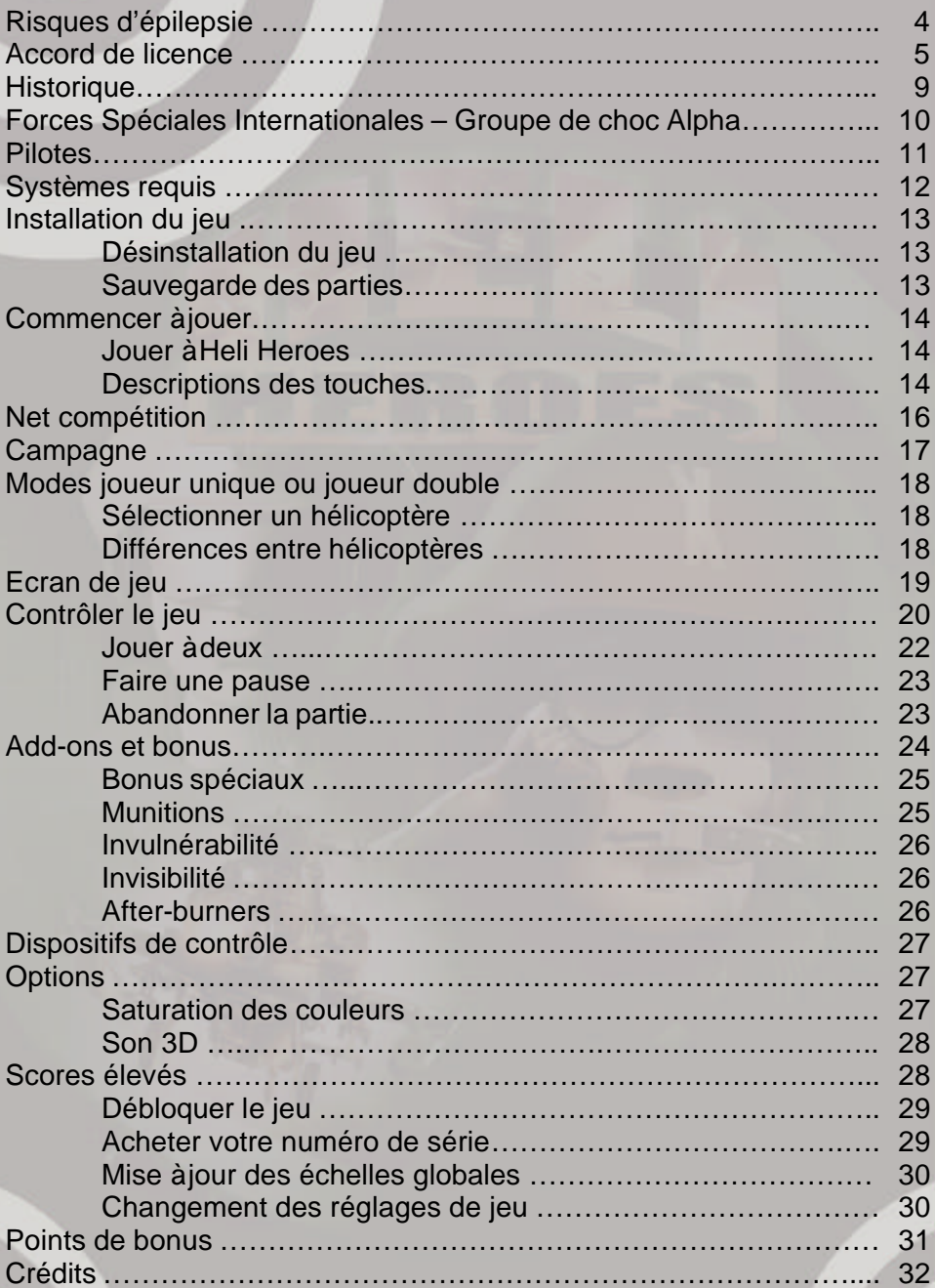

#### **RISQUES D´EPILEPSIE**

VEUILLEZ LIRE LES INSTRUCTIONS SUIVANTES AVANT D'UTILISER CE JEU OU AVANT DE LAISSER VOS ENFANTS L'UTILISER.

Certaines personnes peuvent éprouver des troubles épilieptiques ou être sujettes à des pertes de conscience losqu'elles sont confrontées quotidiennement à des effets utilisant une forte luminosité. Ces crises peuvent se produire lors de l'utilisation d'un ordinateur ou de jeux vidéos. Ceci peut également arriver à des personnes n'ayant pas d'antécédents médicaux ou n'ayant pas été victimes d'attaques épileptiques. Si vous ou l'un de vos proches avez déjà été victimes de ce genre d'incident ou, êtes susceptibles de présenter de tels symptômes, veuillez consulter un médecin avant d'utiliser ce jeu. L'avis parental est nécéssaire pour tout enfant utilisant un ordinateur ou un jeu vidéo. Si toutefois vous ou votre enfant veniez à être victime de vertiges, de troubles de la vue, de soubresauts occulaires ou musculaires ou de perte de conscience, **ETEIGNEZ VOTRE ORDINATEUR IMMÈDIATEMENT** et consultez votre médecin avant d'utiliser ce jeu.

#### PRECAUTIONS D'UTILISATION

- $\bigoplus$  Ne vous asseyez pas trop près du moniteur. Asseyez vous aussi loin de votre écran que le comfort vous le permet.
- $\oplus$ Utilisez un moniteur de petite taille.

 $\oplus$ 

 $\bigoplus$ 

- Ne jouez pas lorsque vous êtes fatigué ou que vous ne vous êtes pas suffisament reposé.
- $\oplus$ Assurez-vous que l'éclairage de la pièce où vous vous trouvez est suffisant.
	- Lorsque vous jouez, assurez-vous de faire une pause de 10 à 15 minutes toutes les heures.

#### **ACCORD DE LICENCE**

Acceptation et accord de licence utilisateur pour les produits ZUXXEZ Entertainment AG.

IMPORTANT- VEUILLEZ LIRE ATTENTIVEMENT: Les termes d'accord suivant représentent

Un contrat légal entre vous (personne ou société) et ZUXXEZ Entertainment AG en ce qui concerne le produit ci-avant cité. Le dit produit consiste de logiciels ainsi que de tout matériel imprimé ou documentation "en ligne" ou de tout autre format électronique se rapportant à ce dernier (ndlr. "SOFTWARE PRODUCT"). En addition à la liste de composants cités, le SOFTWARE PRODUCT (ndt.Produit Logiciel) inclu également toutes les mises-àjour ainsi que les modifications de programme apportés par ZUXXEZ Entertainment AG. Tous les programmes accompagnant le SOFTWARE PRODUCT, et pour lesquels d'autres accords de licence existent, sont protégés par les termes et conditions de cet Accord de Licence.

En brisant, en ouvrant ou en ôtant le sceau se trouvant sur l'enveloppe du produit média, ou en installant, en copiant, en téléchargeant ou en utilisant le SOFTWARE PRODUCT de quelque facon que ce soit, vous indiquez votre acceptation des termes contenus dans le présent Accord de Licence.

Si toutefois vous n'acceptez pas les dits termes et conditions, vous n'êtes pas autorisé à ouvrir, à installer ou à utiliser le dit SOFTWARE PRODUCT de quelque facon que ce soit.

#### **LICENCE DU PRODUIT LOGICIEL**

Ce PRODUIT LOGICIEL est protégé par la loi sur les dépôts de licence et les accords internationaux de dépôt de licence conformément à la Convention de Bernes sur la Protection des Travaux artistiques et littéraires, ainsi qu'à d'autres lois et conventions traitant de la propriété intellectuelle.

#### **1. CONCESSION DE DROIT**

Vous sont octroyés par le présent accord les droits suivants:

a) Système Logiciel: vous êtes autorisé à installer et exploiter une copie du PRODUIT LOGICIEL sur un seul ordinateur, consistant d'une station d'une station de travail, d'un terminal, ou autre élément d'équipement digital ("COMPUTER"). Le medium original est la copie de secours. L'utilisateur n'a pas le droit de créer une copie de secours supplémentaire.

b) Stockage/Utilisation de réseau: vous avez, d'autre part, la permission d'installer et d'exploiter une copie du SOFTWARE PRODUCT sur un "médium de réserve" tel qu'un serveur-réseau dans la mesure où la dite copie n'est utilisée qu' exclusivement dans le but d'installer le SOFTWARE PRODUCT via un réseau interne, sur d'autres ordinateurs. Vous êtes tenu d'acquérir une licence du SOFWARE PRODUCT pour chaque ordinateur sur lequel vous avez installé, exploité, exposé, ou accédé au dit SOFTWARE PRODUCT. Une seule licence du SOFTWARE PRODUCT ne peut être divisée ou utilisée simultanément sur plusieurs ordinateurs.

c) Produit sous licence: Dans la mesure ou ceci est un produit sous licence de ZUXXEZ Entertainment AG, vous n'avez le droit d'installer et d'utiliser autant de copies supplémentaires du SOFTWARE PRODUCT que tel spécifié dans le paragraphe "copies sous licence".

#### **2. DESCRIPTION DES AUTRES DROITS ET RESTRICTIONS**

a) Le logiciel ne peut être revendu: en dépit de toute autre clause dans cet accord, et si le SOFTWARE PRODUCT(ndt. Produit Logiciel) comporte la mention "Not For Resale" ou "non-destiné à la revente", l'utilisation du SOFTWARE PRODUCT est restreinte à la démonstration, aux tests, ou à d'autres processus d'évaluation. Dans un tel cas, vous n'êtes pas autorisé à vendre, à louer, ou à échanger le SOFTWARE PRODUCT contre quelque forme de rénumération que ce soit.

b) Restrictions sur la dé-programmation, la dé-compilation, ou le désassemblage informatique: Vous n'êtes en aucunne facon autorisé à opérer une dé-programmation, une dé-compilation ou un désassemblage informatique du SOFTWARE PRODUCT.

c) Location: vous n'êtes pas autorisé à louer, ou à prêtez le SOFTWARE PRODUCT.

d) Soutien Produit: ZUXXEZ Entertainment AG peut offrir des services de soutien pour le SOFWARE PRODUCT ("support services"). Les dits services peuvent être utilisés en accord avec les conditions ci-avant décrites et conjointement avec les programmes ZUXXEZ Entertainment AG décrits dans le manuel d'utilisation, la documentation au format "en ligne" et/ou avec une autre forme de matériel imprimé ou édité fourni par ZUXXEZ Entertainment AG. Tout code logiciel supplémentaire fourni et offert comme partie intégrante des services de soutien, est considéré comme dépendant du SOFTWARE PRODUCT et se trouve, de ce fait, couvert par les termes et conditions de cet accord. ZUXXEZ Entertainmnent AG est, en conséquence, autorisé à utiliser quelque fichier technique que ce soit, et fourni par vous, comme partie des services de soutien, et ceci à des fins commerciales, incluant le support produit et le développement du produit. ZUXXEZ Entertainment AG se guarantit du respect de la confidentialité de tout fichier technique venant à être utiliser

e) Annulation: en dépit de tout autre droit, ZUXXEZ Entertainment AG est autorisé à annuler Cet Accord de Licence si l'utilisateur venait à transgresser quelque clause ou condition que ce soit, et spécifiée dans le présent accord. Dans un tel cas, l'utilisateur se doit de détruire toute copie du SOFTWARE PRODUCT et tous les composants du dit Logiciel en sa possession.

### **3. PROPPRIETE**

Tout programme contenu et droit intellectuel de ce SOFWARE PRODUCT (incluant, mais ne se limitant pas aux, images, photographies, animations vidéos, éléments audios, musiques, textes et modèles), ainsi que tout matériel inprimé et que chaque copie de ce SOFTWARE PRODUCT, sont la propriété exclusive de ZUXXEZ Entertainment AG. Tout programme contenu dans et/ou accessible à l'aide de ce SOFWARE PRODUCT ainsi tout ce qui concerne le droit intellectuel de ce logiciel sont la propriété des propriétaires respectifs, et sont protégés par les lois sur le droit d'auteur, et par les accords internationaux sur la protection des droits de propriété intellectuelle. Ce Accord de Licence ne vous octroit pas le droit d'utilisation des contenus de programme ci-avant cités. ZUXXEZ Entertainment AG se réserve tout droit non expressément cité ici.

#### **4. GARANTIE LIMITEE**

ZUXXEZ Entertainment AG garantit la qualité, l'absence de vice de fond, et le bon fonctionnement du produit que vous avez acquis. ZUXXEZ Entertainment ne garantit pas que le logiciel sera applicable à vos conditions individuelles ou vos besoins personels, ou que le produit fonctionnera correctement avec d'autres programmes en votre possession. Le choix et l'exploitation du logiciel, ainsi que les conséquences qui peuvent en résulter, sont la responsabilité exclusive du propriétaire du logiciel sus cité. Ce produit a été fabriqué avec le plus extrème contrôle de qualité. Cependant, et, conséquemment aux évolutions fréquentes de la technologie, le fabriquant ne peut garantir la perfection totale du produit.

#### **HISTORIQUE**

Revolution Now – est le nom du plus redoutable groupe terroriste existant depuis déjà plusieurs années. Il fut formé au début des années 1990, losrque la rapide expansion de l'Internet et des mass medias déferla sur le monde entier. Marges d'auto financement, traitement des actions via le Net, puissance d'information furent les raisons pour lesquelles de nouvelles associations criminelles virent le jour. Alors que les pirates de l'électronique et les voleurs informatiques devinrent de réelles menaces pour l'environnement médiatique, il fut nécéssaire de créer des groupes de contre-défense spécialisés pour gérer le problème. L'un de ceux-ci était le groupe américain "7<sup>th</sup> Department ", fondé par le *Department of Defense.* Le groupe s'agrandit rapidement et regroupa les ingénieurs et les programmateurs informatiques les plus talentueux. Le premier membre du "7th Department " fut *Thomas "Grey" Savage,* expert en codage et sécurité. Ses compétences et ses idées innovatrices s'améliorèrent de manière très significatives en l'espace de cing ans, et conduisirent "Seven" vers une série de succès sans précédents. En 2001, lors de la conférence sur "les Systèmes de sécurité civile et la protection des fichiers" se tenant à Paris, *Savage* fit la connaissance de *Lionel Genoe.* Celui-.ci, un programmateur francais travaillant officiellement pour un fabriquant automobile connu, oeuvrait alors, en secret, pour "Revolution Now", une petite organisation anarchiste, en infligeant de "menues déceptions" informatiques. Une personalité subsersive que celle de ce Francais talentueux qui se révela d'ailleurs par la suite avoir une telle influence sur le caractère de *Savage* que ce dernier s'en vint, après persuasion, à faire de nombreuses intrusions dans les systèmes de sécurité de plusieurs portails Internet importants, de certaines banques et autres corporations. Au même moment, une série d'attentats dans plusieurs ambassades parisiennes semèrent le doute à propos de "Revolution Now". Après avoir été localisé par ses anciens collègues du "7th Department ", *Savage*  avait quitté les USA en ayant soin de changer d'identité. Il arriva à Paris le 15 mai 1999. A la suite de la rencontre avec *Genoe* et en l'espace d'une semaine, les deux compères parvinrent à décoder les systèmes de sécurité de la *Federal Reserve Bank.* Conséquemment, ils enrichirent l'organisation de 200 millions de dollars. Les partis politiques douteux mirent en oeuvre de plus en plus de projets osés, aidés par *Savage* et *Genoe.* Grace aux talents de ces deux derniers, une organisation subversive sans grands lendemains devint un groupe criminel important très dangereux et extrêmement bien organisé, assurant ses propres arrières économiques et militaires. Ayant un impact conséquent sur la vie politique et sociale et, gagnant ainsi l'appui très influent de nouveaux membres, l'organisation grandit rapidement. Bientôt, toute l'Europe se retrouva absorbé dans un tissu de corruption, de manipulation médiatique, de trafics divers, et de commerce illégal d'armement. En janvier 2002, le serveur du *Pentagon* refusa le mot de passe de l'administrateur. C'est alors que l'enfer se déchaîna...

#### **FORCES SPECIALES INTERNAT. - GROUPE D´INTERVENTION ALPHA**

En 1972, après un certain nombre d'évènements tragiques survenus à Munich, le gouvernement de la République Fédérale d'Allemagne prit la décision de créer un groupe d'intervention spéciale pour combattre le terrorisme. Celui-ci fut nommé *GSG9*. Parallèlement au *GSG9*, un autre groupe de contre attaque prit forme dans l'ombre, un groupe secret destiné à participer aux actions de plus haut danger. Ces *Blitzangriffstruppen* (troupes d'intervention éclair), étaient des unités auto-gérées consistant de soldats d'élite, d'ingénieurs prudemment sélectionnés et d'une logistique affinée, en vue d'interventions là où tout moyen avait failli. Leurs méthodes impitoyables était basées sur des principes appliqués par les Services de Reconnaissance Spéciaux russes. Les *Blitzangriffstruppen* (cf. ci-dessus) ne négociaient ni ne faisaient jamais de prisonniers. L'unique alternative utilisée était l'éradication de la menace par la force. Durant leurs 19 années d'existence, ces unités participèrent à 52 opérations, toutes menées avec succès. 478 "cibles" furent éliminées causant la perte de seulement 4 agents. En 1991, et par un accord passé entre l'Allemagne, la France, la Grande-Bretagne et les USA, une nouvelle organisation internationale anti-terroriste fut crée, avec comme "noyau dur ", les *Blitzangirffstruppen.*  renforcée par la présence de nouvaux effectifs; cette organisation fur nommée "International Special Forces"(ndt. Forces Spéciales Internationales ou ISF). L'unité garda le fameux statut d'organisation anonyme comportant des règles de fonctionnement très strictes. Les 3 premières années d'activité d'ISF prouvèrent son importance sur le plan international.

Le champ opérationnel du groupe s'élargit au commerce de stupéfiant, aux détournements de fonds et même aux actions militaires dans les conflits armés. L'ISF comportait deux subdivisions. La première était l'unité opérationnelle dont les moyens étaitent conventionnels et, la seconde, était une unité spéciale utilisant les technologies de pointe les plus récentes : réseaux informatiques, écoutes, caméras et connections satellites. La liste de sponsors de l'organisation était longue, mais l'ONZ et le *Department of Defense* étaient ses principaux "bienfaiteurs".

#### **PILOTES**

**Kurt Glossier** – 33 ans – allemand, recruté en 1999. Sa carrière militaire débuta en 1992. Il servit dans l'Armée de l'Air allemande sous le grade de lieutenant. Il termina sa formation militaire avec une note total de 92 732 points. Ceci lui valut une place au sein de l'élite des unités de reconnaissance connue sous le nom de "Red Arrow ", unité qui participa à 446 combats aériens et 1125 entraînements en vol. Pour ne citer que quelques missions, il vola au dessus de la Turquie, de l'Iraq, de la Pologne, et de la Yougoslavie. En 1997, lors d'un entraînement militaire de l'OTAN en Espagne, il attira l'attention d'un observateur particulier, à la suite de quoi, durant un vol de reconnaissance, son hélicoptère fut abattu et le jeune pilote porté officiellement disparu. Ceci marqua le début de sa collaboration avec l'organisation. Jusqu'à ce jour, il a participé à 10 opérations. Celles qui lui ont apporté la notoriété comportent la fermeture d'une usine de cocaine bolivienne, la destruction d'une nouvelle génération de processeurs transportée vers l'Iraq, et l'élimination de criminels balkans tentant de quitter Mexico à bord d'un hélicoptère.

**Olga Ivanova** - 27 ans - pilote russe, enrolée par l'ISF en 1998. Elle provient d'une famille traditionnelle de pilotes et travailla comme instructeur pour les agents GRU. Son frère, Alosha, est un pilote de chasse et il sert en Tchetchénie. Olga, désireuse de s'orienter dans le domaine de la reconnaissance, fut fortement influencée par la passion de son frère pour le vol. Alors qu'elle étudiait à l'Académie Militaire, elle opta pour un cours d'ingénierie aéronautique. Elle devint un expert de valeur et à la réputation dorée pour ce qui concerne les moteurs à réaction et les fusée à propulsion. Elle est un pilote exemplaire et connu de tous pour sa précision en vol à basse altitude. Elle a, à son actif, 1523 vols d'entraînement. Le récit de ses hautes compétences s'envola jusqu'à l'OTAN et l'organisation. en 1998, l'organisation vint proposer à l'armée soviétique de lui "emprunter" son enfant prodige. L'offre fur acceptée sans objection. Ce "marché" coûta 300 millions de dollars à l'organisation. Chacun des deux partis fut satisfait de la transaction qu'il avait conclu.

## **SYSTEM REQUIREMENTS**

### *MINIMUM*

- $\bigoplus$  Pentium MMX 300 MHz
- $\bigoplus$  64 Mo RAM
- $\bigoplus$  300 Mo d'espace disque dur
- $\triangleq$  Carte accélératrice vidéo 3D avec 8 Mo RAM
- **♦ Carte son DirectX compatible**
- CD-ROM 4x ou plus rapide
- $\bigoplus$  Windows 95 / 98

### *RECOMMENDED*

- $\bigoplus$  Pentium III 800 MHz
- $+$  128 Mo RAM
- 300 Mo d'espace disque dur
- $\bigoplus$  Carte accélératrice vidéo 3D avec 16 Mo RAM
- **♦ Carte son DirectX compatible**
- $\bigoplus$  CD-ROM 12x
- $\bigoplus$  Windows 95 / 98
- Connection Internet (Service Internet + Modem 56 K ou mieux, requis pour le téléchargement des scores élevés).

### **INSTALLATION DU JEU**

Pour pouvoir commencer à jouer, vous devez installer les fichiers de jeu Heli Heroes sur votre disque dur, et placer le CD Heli Heroes dans votre lecteur de CD-ROM.

Pour installer le jeu, insérez le CD Heli Heroes dans votre lecteur de CD-ROM. Losrque la fenêtre déroulante apparaîtra, cliquez sur l'option d'installation. Si vous avez désactivé le système de fenêtre automatique, ou s'il ne fonctionne pas, explorez le CD et doublecliquez sur l'îcone d'installation.

### **DÉSINSTALLER LE JEU**

Pour désinstaller le jeu, cliquez sur l'îcone "start "de Windows 95/98 et choisissez Réglages puis, sélectionnez Panneau de contrôle. Dans le Panneau de contrôle, sélectionnez la fonction Ajouter/Supprimerr programme, cliquez (gauche) sur Heli Heroes, et cliquez sur l'îcone Ajouter/Supprimer. Le jeu, ainsi que tous ses composants, exception faite des parties sauvegardées, seront alors supprimés de votre disque dur.

### **SAUVEGARDER DES PARTIES**

Heli Heroes nécéssite un certain espace sur votre disque dur pour ce qui est des parties sauvegardées et des fichiers temporaires. Chaque partie sauvegardée peut prendre jusqu'à 150 Ko d'espace disque dur.

### **COMMENCER A JOUER**

Mettez le jeu en marche en sélectionnant Heli Heroes dans le Start Menu (vous le touverez dans /Programmes/Reality Pump/Heli Heroes/Heli Heroes). Insérez le CD Heli Heroes dans le lecteur CD-ROM si vous ne l'avez pas encore fais. En effet, pour pouvoir jouer, Le CD doit être dans le lecteur.

#### **JOUER A HELI HEROES**

Peu de temps après avoir mis le jeu en marche, le menu principal apparaît.

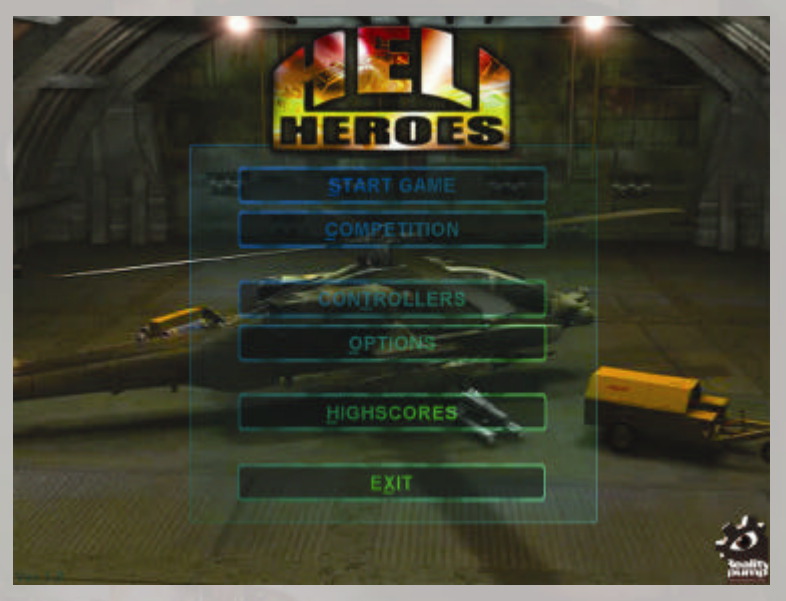

**DESCRIPTION DES TOUCHES**

**Compétition** - En mode Compétiton, vous commencez toujours avec la première mission. Le niveau de difficulté est automatiquement réglé sur Difficile et ne peut être modifié. Les résultats sont sauvegardés dans la liste des Scores Elevés. De plus, les résultats sont transférés au serveur de scores. Vous pouvez, en mode Compétition rivaliser avec un autre joueur.

**Campagne** - Dans ce mode, vous avez la possibilité d'accéder à toutes les missions remplies avec succès depuis l'installation du logiciel. Vous pouvez, ici, sélectionner le niveau de difficulté et commencer en mode 2 joueurs.

**Options** - Ici, vous pouvez modifier les graphiques et les réglages du son.

**Contrôleurs** - Vous pouvez choisir les options de contrôle (clavier, joystick, etc...) pour chaque joueur.

**Scores élevés** - Avec cette option, vous pouvez transférer vos meilleurs scores sur un serveur public.

**Sortir** - Sortir de la partie jusqu'au système en fonction.

### **NET COMPETITION**

Après avoir pressé la touche Net Competition, la fenêtre suivante apparaîtra. Vous pouvez, ici, choisir votre hélicoptère. Vous avez deux options:

 $\bigoplus$  Apache AH 64

 $\bigoplus$  Hokum Ka 50

Sélectionnez un hélicoptère (cliquez sur l'îcone) et cliquer sur la touche "commencer compétition " pour commencer la partie. Si vous désirez vous revenir au menu précédent, cliquer sur la touche "retour ".

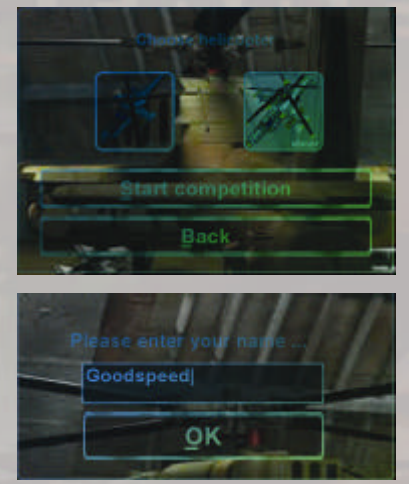

Souvenez-vous qu'en mode Compétition, le mode de difficulté est toujours réglé sur Difficile, et que vous commencez systématiquement avec la première mission (excepté les missions d'entraînement).

Après avoir terminé la mission, enregistrez votre nom pour sauvegarder les résultats sur la liste.

Les résultats sont sauvegardés dans la liste des "meilleurs scores locaux". Si vous êtes connecté à Internet, vous pouvez télécharger vos meilleurs résultats sur un serveur public (Meilleurs scores Internet). Vous trouverez plus de détails dans le chapitre sur les scores élevés.

#### **CAMPAGNE**

Avant d'entrer en mode "campagne ", vous pouvez ajuster les paramètres suivants:

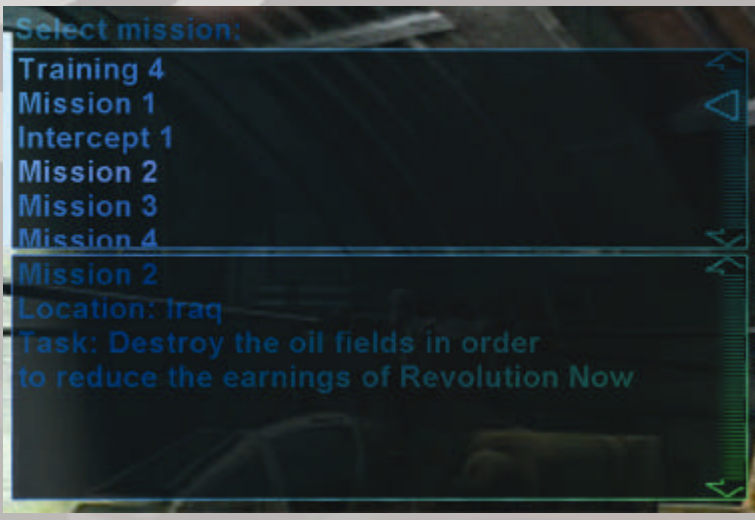

Sélectionnez la fenêtre de Missions. Toutes les missions y sont inclues. Pour commencer une mission quelle qu'elle soit, choisissez-la dans la liste et cliquez sur OK. Souvenez-vous qu'il faut accomplir une mission avec succès pour accéder à la suivante.

Vous trouverez dans la fenêtre de description un court résumé de la mission sélectionnée.

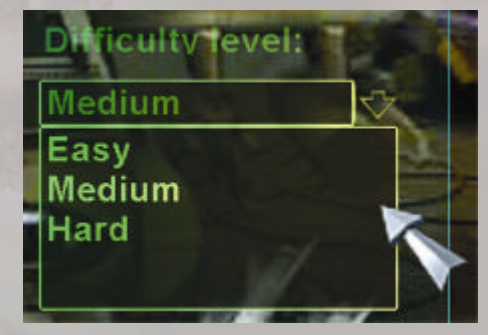

Ici, vous avez la possibilité de choisir le niveau de difficulté de la partie. Il existe trois niveaux de difficulté: facile, moyen, et difficile.

## **MODES JOUEUR UNIQUE OU JOUEUR DOUBLE**

Heli Heroes vous offre deux possibilités: le jeu à un seul joueur (joueur unique) ou la partie à deux joueurs (joueur double). En mode "joueur double", vous pouvez jouer avec un autre joueur sur le même écran. Si vous choisissez ce mode, assurez-vous de régler les éléments de contrôle pour chacun des joueur dans le Menu de Contrôle.

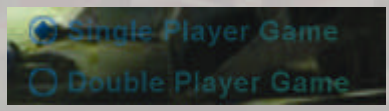

#### **Selectioner un hélicoptère**

En cliquant sur cette icône, vous pouvez décider du type d'hélicoptère que vous désirez piloter dans une mission donnée. Deux options:

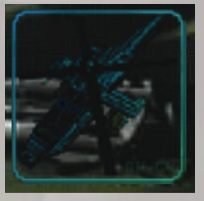

 $\overline{\textcircled{\#}}$  Apache AH 64  $\overline{\textcircled{\#}}$  Hokum Ka 50  $\overline{\textcircled{\#}}$ 

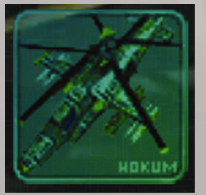

#### **HELICOPTER DIFFERENCES**

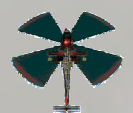

**L'Apache AH 64** possède une miitrailleuse **60%** plus puissante que le Hokum.

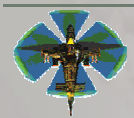

**Le Hokum Ka 50** possède un blindage **50%** plus solide que l'Apache.

Souvenez-vous que la sélection d'un des deux hélicoptères n'est possible qu'en mode "joueur unique". Cette option est en effet désactivée en mode "double joueur" : le joueur n° 1 pilote atomatiquement le AH 64 alors que le joueur n° 2 vole avec Le Hokum Ka 50. Pour commencer la partie, cliquez sur " OK ". Pour revenir au menu précédent, cliquez sur le bouton " Retour ".

# **ECRAN DE JEU**

Peu de temps après le début de la partie verrez-vous apparaître la fenêtre de mission. Ici, vous pourrez vérifier votre hélicoptère.

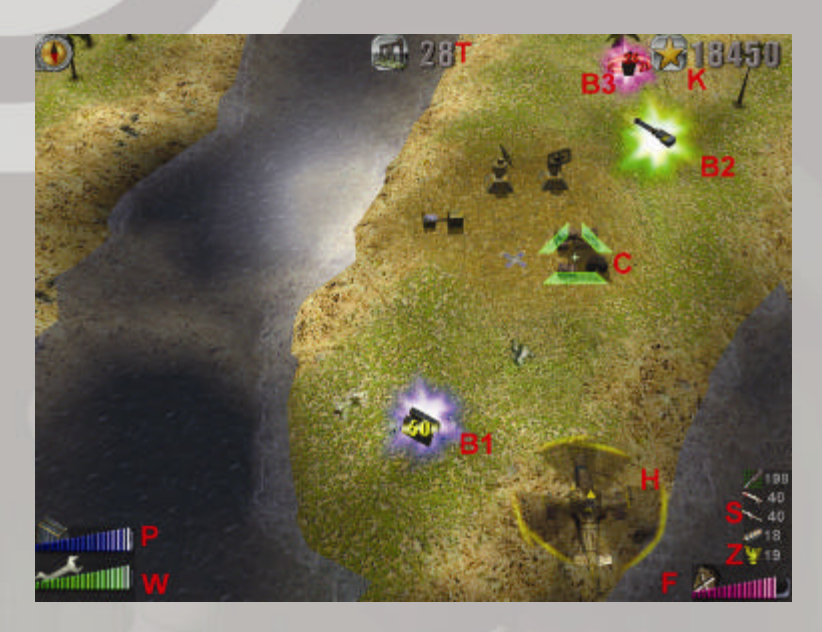

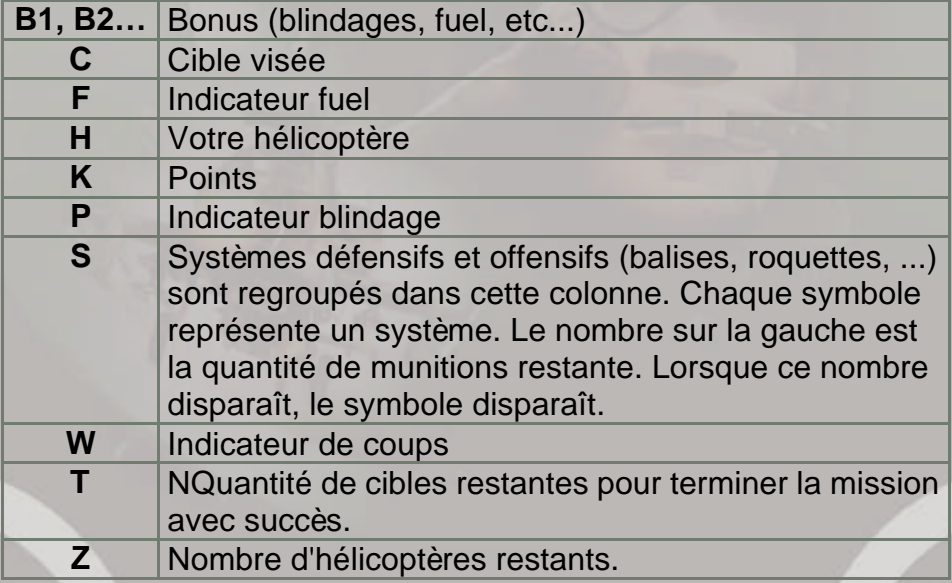

### **CONTROLER LE JEU**

Durant le jeu, la caméra suit la ligne de vol. Vous pouvez changer la vitesse de vol. La caméra peut être, dans certains cas, stoppée.

Le contrôle est opéré soit avec les touches du clavier, un joystick ou autre élément. Le fait de presser ALT et les touches Ctrl, ou bien Feu 1 ou Feu 2 sur le joystick enclenche la mise à feu de votre hélicoptère. Vous avez la possibilité de passer d'un type d'arme à l'autre en pressant les touches " [ " (arme suivante) ou " ] " (arme précédente).

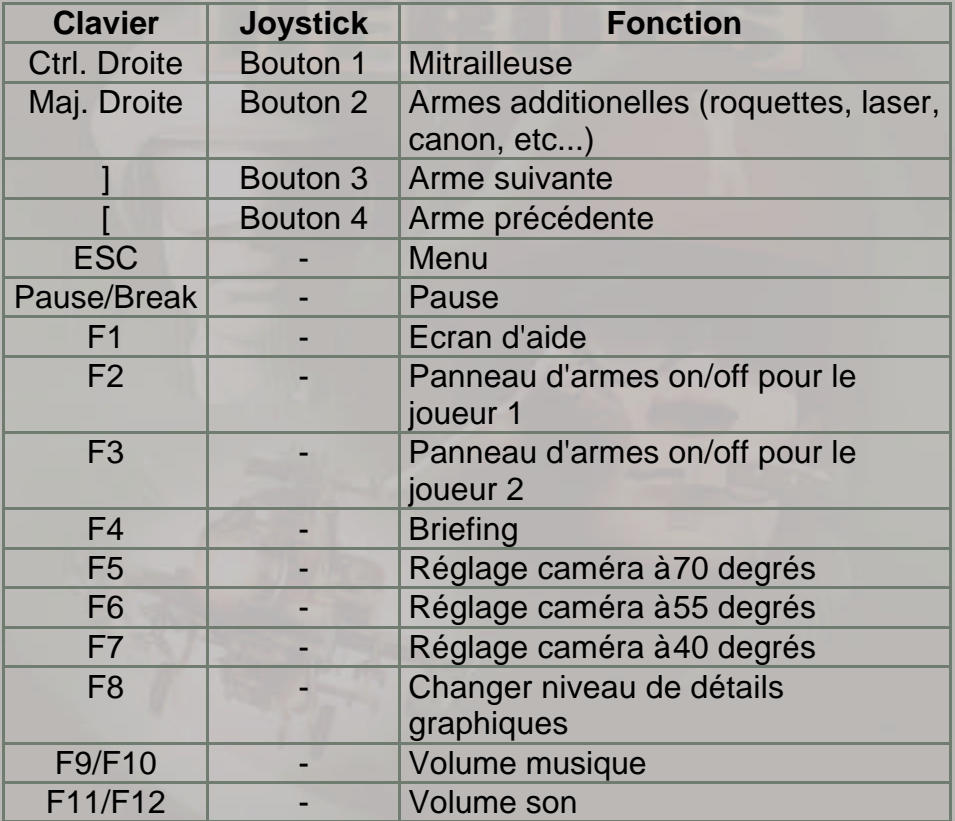

L'hélicoptère consomme une certaine quantité de fuel en vol.

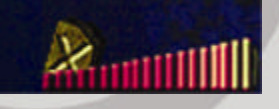

La **consommation de fuel** dépend de la vitesse de l'appareil. Cependant, celle-ci n'augmente pas aussi rapidement que la vitesse. Ceci signifie qu'un vol rapide utilisera la même quanité de fuel qu'un vol à basse vitesse sur une même étape. Le **ravitaillement** n'est possible que si le joueur recoit le bonus nécéssaire.

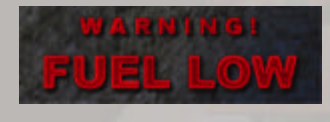

**L'alarme de jauge** apparaît lorsque vos réservoirs sont presqu'à vide. Il est alors impératif de trouver du carburant, sinon votre hélicoptère s'écrasera.

**Arme principale** – Le canon est efficace pour la destruction de cibles terrestres ou aéroportées. Un curseur automatique comportant un rayon d'action spécifique repère la cible suivante. Le champs de repérage possède un angle de 10° environ. En pressant **Feu 1**, un seul coup est tiré et en restant appuyé sur le bouton, vous obtenez un tir continu.

**Important:** La fréquence de tir diminue lorsque vous restez le doigt appuyé quelques secondes sur le bouton Feu. La surchauffe du canon en est la cause. Pour refroidir le canon et augmenter la fréquence de tir, relachez le bouton Feu et pressez-le à nouveau.

**Armes additionnelles – Feu 2** active les armes suivantes. Les munitions sont gagnées au cours de la mission. Armes additionnelles:

 $\bigoplus$  Hydra-roquette – missile non-guidé. Une roquette par tir.

 $\bigoplus$  Stinger – roquette – guidée. Une roquette par tir. Dommages 50% plus important que l'Hydra.

 $\bigoplus$  Laser – arme très efficace. Feu rapide. Cause de lourds dommages.

 $\bigoplus$  Roquette Hellfire – missile guidé – losrqu'elle est tirée, celle-ci vole directement vers la cible localisée sous le curseur de ciblage. Deux roquettes par tir. Explosion importante.

 $\bigoplus$  Plasma – quatre sphères à plasma par tir. Non-guidé. Dommage et explosion importants.

 $\bigoplus$  Roquette avec tête nucléaire – La cible ne peut être vérouillée après le tir d'une de ces roquettes. Celle-ci vole et explose à une distance de l'hélicoptère équivalent à la moitié de l'écran, anéantissant tout dans les environs. (Pour larguer une tête nucléaire, appuyez simultanément sur les deux boutons de tir).

### **JOUER À DEUX**

Il existe un mode simultané pour deux joueurs. Voici les caractéristiques principales de ce mode:

 $\bigoplus$  Les deux joueurs peuvent jouer simultanément sur le même écran.

 $\bigoplus$  Leurs hélicoptères sont placés l'un à côté de l'autre.

- $\bigoplus$ Si un danger de collision apparaît, le joueur 2 laisse de la place au joueur 1 en volant au dessus de lui.
- $\bigoplus$  La vitesse de la caméra dépend directement de la moyenne entre les positions respectives des deux hélicoptères.

 $\bigoplus$  En cas de croisement, la trajectoire du joueur 1 sera automatiquement choisie.

#### **FAIRE UNE PAUSE**

Vous pouvez mettre le jeu en pause à n'importe quel moment de la partie en pressant la touche de pause. Pour reprendre la partie, pressez cette touche à nouveau.

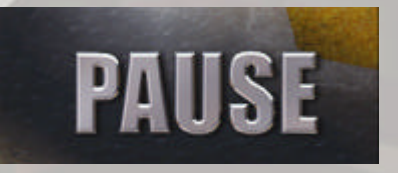

#### **ABANDONNER LA PARTIE**

Si vous désirer abandonner la partie, pressez la touche "Esc", puis choisissez l'option "Oui".

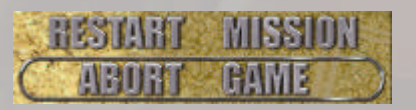

### **ADD-ONS ET BONUS**

Vous devez, durant la mission, vous assurer que votre hélicoptère possède suffisamment de munitions, de carburant et de types d'armement. Les réparations et les boucliers sont également nécéssaires afin d'assurer le bon fonctionnement du système. Cela est rendu possible par l'obtention des points de bonus. Voici une liste des différents points de bonus disponibles et leurs conséquences:

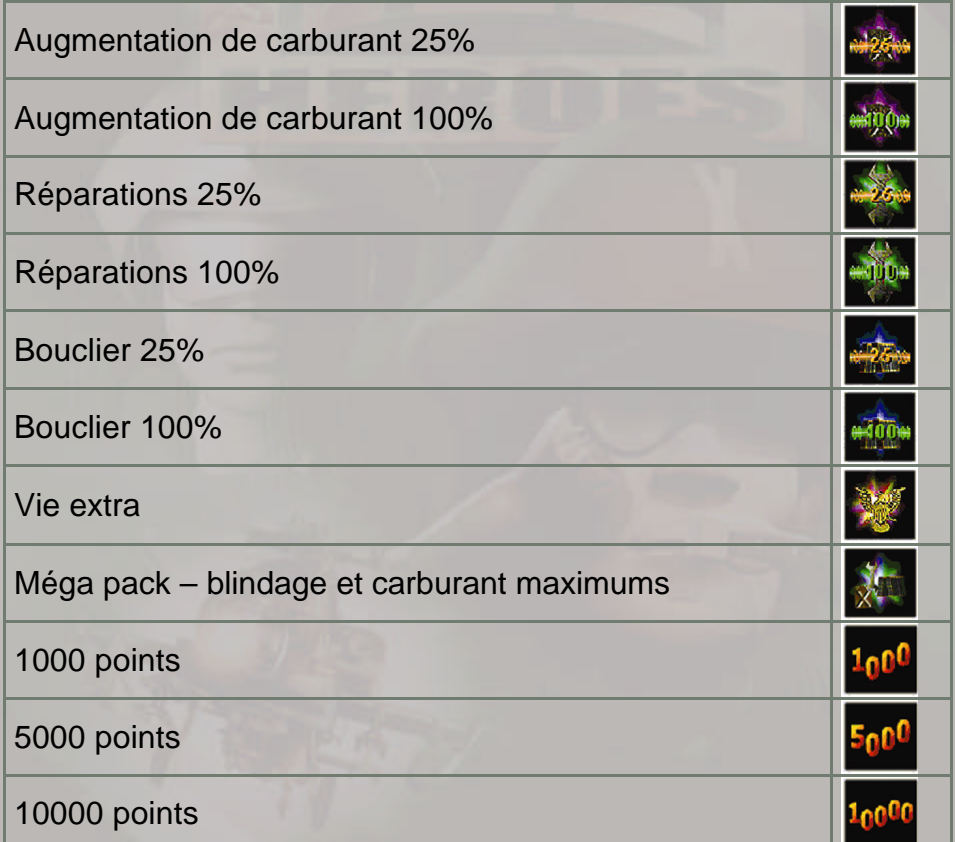

# **BONUS SPÉCIAUX - TEMPS D'EFFET LIMITÉ**

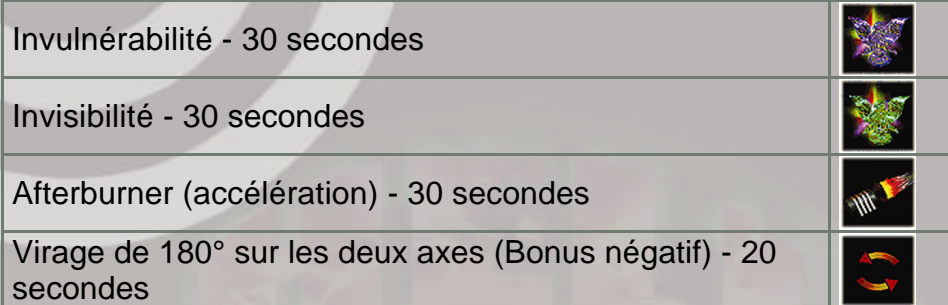

### **MUNITIONS**

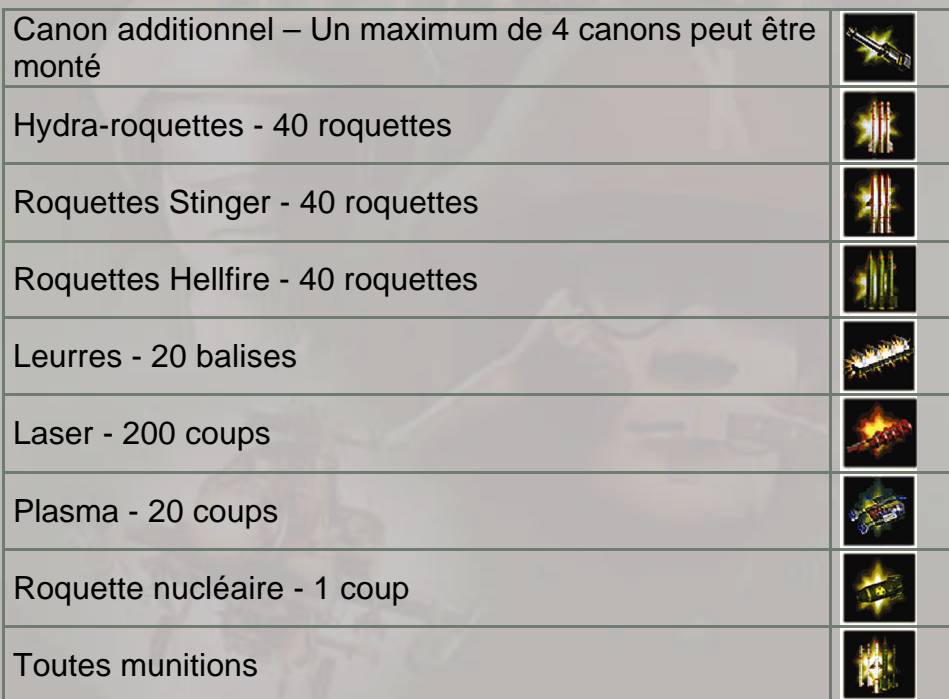

# **INVULNÉRABILITÉ**

Rend votre hélicoptère invulnérable aux armes enemies et empêche les collisions avec le terrain ou tout autre obstacle pendant 30 secondes.

Cet avertissement vous informe que le processus d'invulnérabilité sera bientôt désactivé.

# **INVISIBILITÉ**

Rend votre hélicoptère invisible pendant 30 secondes – vous ne serez pas ciblé, mais souvenez-vous que cela ne vous protège pas des collisions.

Cet avertissement vous informe que le processus d'invisibilité sera bientôt désactivé.

# **AFTER-BURNERS**

La vitesse maximum de votre hélicoptère est, grâce à ce bonus, augmentée pendant 30 secondes.

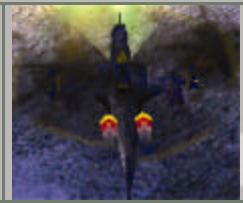

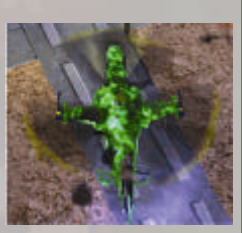

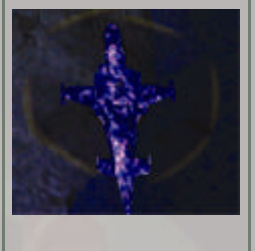

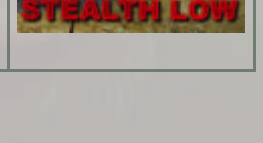

# **DISPOSITIFS DE CONTRÔLE**

Vous pouvez, dans la fenêtre des options, régler les dispositifs de contrôle pour chaque joueur (ceci inclu les options graphiques).

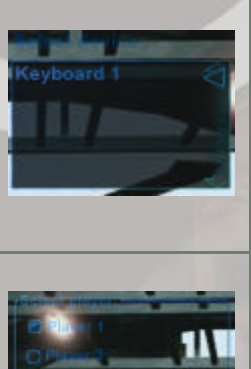

Heli Heroes supporte la plupart des dispositifs de contrôle disponibles sur le marché: clavier, pads et autres joysticks standards ou plus perfectionnés (force feedback). Heli Heroes détecte automatiquement les dispositifs de contrôle et les dévoile dans la section « sélection de dispositif ».

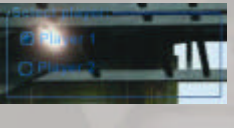

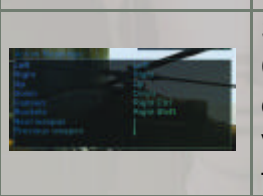

Vous pouvez choisir un dispositif pour chacun des joueurs. Passez d'un joueur à l'autre dans la section « sélection du joueur ».

Si vous choisissez le dispositif " Clavier 1" ou " Clavier 2 ", vous pouvez aussi configurer les différentes touches – Cliquez sur l'action que vous désirer changer et pressez la nouvelle touche.

# **OPTIONS**

Cette fenêtre comporte les options graphiques et sonores.

# **SATURATION DES COULEURS**

Vous pouvez modifier la saturation couleurs RGB à l'aide des correcteurs gamma. Allumez la boite de vérification « Gamma synch » pour mouvoir les correcteurs simulatnément.

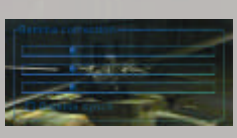

Default

Le bouton " Defaut " ajuste les paramètres gamma par défaut.

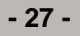

## **SON 3 D**

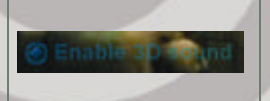

Si votre carte son supporte le son 3D, vous pouvez passer sur "Autoriser le son 3D ". ceci améliore les effets spéciaux sonores du jeu.

## **SCORES ÉLEVÉS**

Dans la fenêtre des scores élevés, vous avez la possibilité de consulter « les hauts scores locaux » incluant vos propres scores, « les hauts scores nationaux » comportant les résultats de vos compatriotes (choix du pays dans la fiche d'inscription), et « les hauts scores mondiaux ». Souvenez-vous que les meilleurs scores nationaux et mondiaux apparaîtront que si vous êtes connecté à Internet.

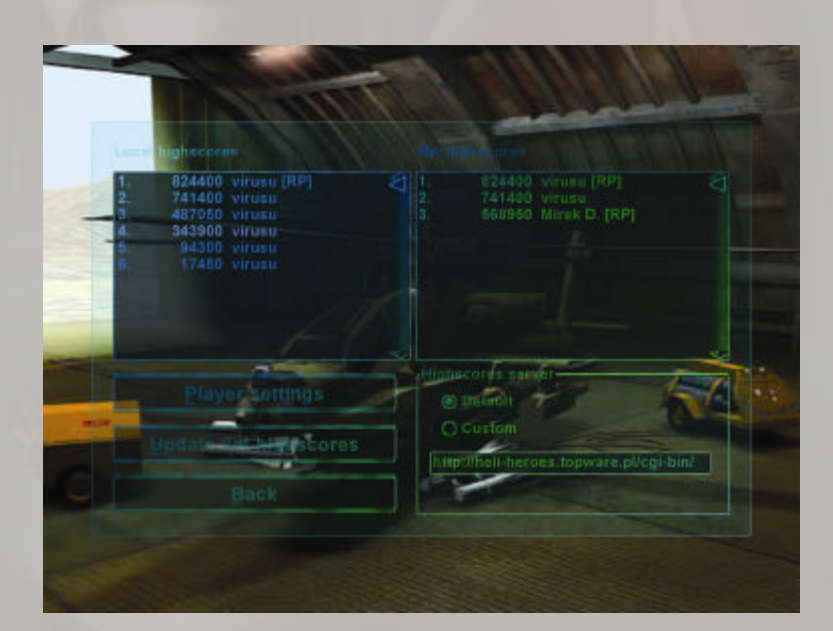

### **ACHETER VOTRE NUMÉRO DE SÉRIE**

Si vous avez apprécié la version de démonstration et que vous désirez vous procurer la version complète de Heli Heroes comprenant toutes les missions et ne comportant pas de limite de temps, veuillez alors acqérir votre numéro de serie personnel via l'Internet. Cliquez, dans le menu principal, sur « Inscrire le jeu ». Dans la fenêtre d'enregistrement, optez pour « Acheter maintenant ». Le jeu est alors intérrompu et votre browser tentera de se connecter à la page d'inscription.

Veuillez suivre les insructions et entrer les informations nécéssaires à l'achat de de votre numéro de série exclusif.

### **DÉBLOQUER LE JEU**

Si vous avez acheté une numéro de série, vous pouvez débloquer la version complète de Heli Heroes. Cliquez sur "Inscire le jeu" dans la fenêtre d'enregistrement, puis entrez votre numéro de série et cliquez sur " Inscrire ". Vous possédez alors la version complète deheli Heroes.

Souvenez-vous: après avoir actualisé les meilleurs scores nationaux ou mondiaux pour la prmière fois, le nom que vous utiliserez sera associé à votre numéro de série. L'enregistrement des noms de joueurs est activé sur le browser Internet (le jeu est intérrompu pendant ce processus). Après avoir enregistré votre nom de joueur, tous les scores nationaux ou mondiaux actualisés à partir de votre ordinateur associent votre numéro de série au nom de joueur que vous avez inscri sur le serveur. Au niveau des meilleurs scores nationaux ou mondiaux, votre score est signé par votre nom d'inscription en dépit de n'importe quels noms locaux.

## **MISE À JOUR DES ÉCHELLES GLOBALES**

Les listes de scores nationaux et mondiaux changeront très souvent. Si vous désirez actualiser ces listes, cliquez sur le bouton « mise à jour des scores élevés ». Le jeu se connectera alors avec un serveur Internet qui téléchargera les meilleurs scores sur votre liste de scores locaux pour ensuite intégrer ces derniers au serveur et donc opérer l'actualisation.

# **CHANGEMENT DES RÈGLAGES DE JEU**

Si vous désirez recevoir des informations hebdomadaires à propos des meilleurs scores du Net des précisions sur la victoire d'un joueur qui vous a battu, inscrivez votre adresse e-mail dans le champ approprié à cet effet et optez cahcunne des possibilités:

 $\bigoplus$  Envoyez-moi une e-mail losrque qu'un joueur me bat!  $\bigoplus$  Je désire des informations hebdomadaires

oк **Back** 

## **POINTS DE BONUS EN MISSION**

A la fin d'une mission, le jeu calcule les points additionnels octroyés grâce à la précision du joueur.

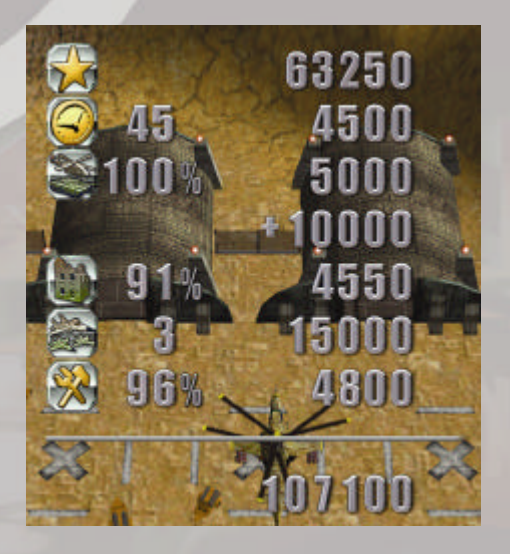

**POINTS** – tous les points obtenus en mission.

**TIME** – ce bonus est calculé seulement dans les missions à temps limité.

**UNITS** – ceci indique le nombre d'unités ennemies détruites en mission.

**BATIMENTS –** quantité de structures ennenies détruites en mission.

**SQUADRONS** – quantité d'escadrons ennemis détruits en mission. seul compte un escadron à 100% détruit.

**CONDITION** – ce bonus évalue l'état d'un hélicoptère en fin de mission.

# **CRÉDITS**

CHEF DE PROJET Miroslaw Dymek

DIRECTEUR REALITY PUMP **STUDIOS** 

PRESIDENT REALITY PUMP **STUDIOS** 

PROGRAMMATION Janusz Grzyb

**PROGRAMMATEURS** Tomasz Barabasz

PRODUCTEUR Dirk P. Hassinger

DESIGN GRAPHIQUE Jerzy Kowalik

GRAPHIQUES INTERNES DE JEU Wojciech Drazek

INTRODUCTION FILM Krzysztof Rybczynski

Tadeusz Zuber

Manfred Morin

Maciej Kordas Konrad Kwiatkowski Tomasz Radon Jacek Sikora Grzegorz Zietek

Achim Heidelauf

GRAPHIQUES Daniel Duplaga

Rafal Januszkiewicz Slawomir Jedrzejewski Jean-Michel Maheu Piotr Rulka Piotr Su<sup>3</sup>ek

Violetta Tranter Grzegorz Wisniewski

# **CRÉDITS**

DESIGN LOGO Piotr Susek

DESIGN FENETRE Piotr Rulka

MUSIQUE MUSIQUE COMPOSEE ET DIRIGEE PAR :

Maciej Pawlowski

ORCHESTRE : Grzegorz Kucmierz: 1st strings Robert Milewski: 2nd strings Ryszard Sneka: violas Barbara Lypik - Sobaniec: celli Franciszek Pal: celli Michal Skiba: basses Wojciech Kamionka: french horns Tomasz Nowak: brass Grzegorz Krawczyk: woodwinds and ethnic Slawomir Berny: drums and ethnic Michal Turnau: additional drums Lukasz Targosz: guitars and ethnic Maciej Pawlowski: piano and keyboards VOIX : Miranda Golebiowska - Exner: mezzosopran Joasia i Justyna Kulig: the kids Krzysiu Jaworski: the boy Robert Docew: additional vocals and SPOT Studio choir

# **CRÉDITS**

POST-PRODUCTION BANDE SONORE :

ARTISTE FOLIO : Michal Turnau

PRODUCTEUR/MIXEUR RE-ENREGISTREMENT:

ENREGISTRE ET MIXE A SPOT STUDIO – POLOGNE

EFFETS SPECIAUX SON Remigiusz Miernikiewicz

SURVISEUR DESIGN CARTE Miroslaw Dymek

ADDITIONAL MAP DESIGN Pawel Furman

BRIEFINGS DE MISSION Miroslaw Dymek

DESIGN ET MISE EN PAGE **MANUEL** 

ADMINISTRATION NET & SUPPORT TECHNIQUE

SUPERVISEURS TESTS **BETA** 

Robert Docew & Maciej Pawlowski

Maciej Pawlowski

Adam "Virus" Salawa

MANUEL Sergiusz Juraszek

Uwe Schäfer

WEBMASTER Dariusz Bywalec

Miroslaw Burzynski

TESTEUR MISSIONS Dawid "Assassin" Jakubowski

Krzysztof "Hitman" Janeczek

Sebastian "Sickboy" Kus Adam "Virus" Salawa Tymoteusz "Macleod" Trzaska

**- 34 -**

SPEECH RECORDINGS Tonstudio Mannheim

SPEAKERS ENGLISH Dawn Dister

SPEAKERS GERMAN Peter Houska, Michaela **Wrona** 

**CRÉDITS**

SPEAKERS FRENCH Rudolphe Skoverski, Agnes Rudzki+Maude Ronovsky

SPEAKERS SPANISH Francisco Garcia Losano, Nieves Lerma de Tielesch

TRANSLATORS Tim Wilson, Carlos Brand, Dominique Simonot, Nieves Lerma de Tielesch, Goma + Cabello

REMERCIEMENTS SPECIAUX A: Dirk P. Hassinger

Dirk Jantz Manfred Morin Iwona Boryczka Teresa Dymek Agnieszka Zuber Agnieszka Zietek

Et à tous ceux qui ont participé à la réalisation du projet.

COPYRIGHTS ET TRADEMARKS développé par Reality Pump Studios, Cracov, Pologne produit par ZUXXEZ Entertainment AG, Worms, Allemagne

© 1999-2001 by ZUXXEZ Entertainment AG, Worms, Germany

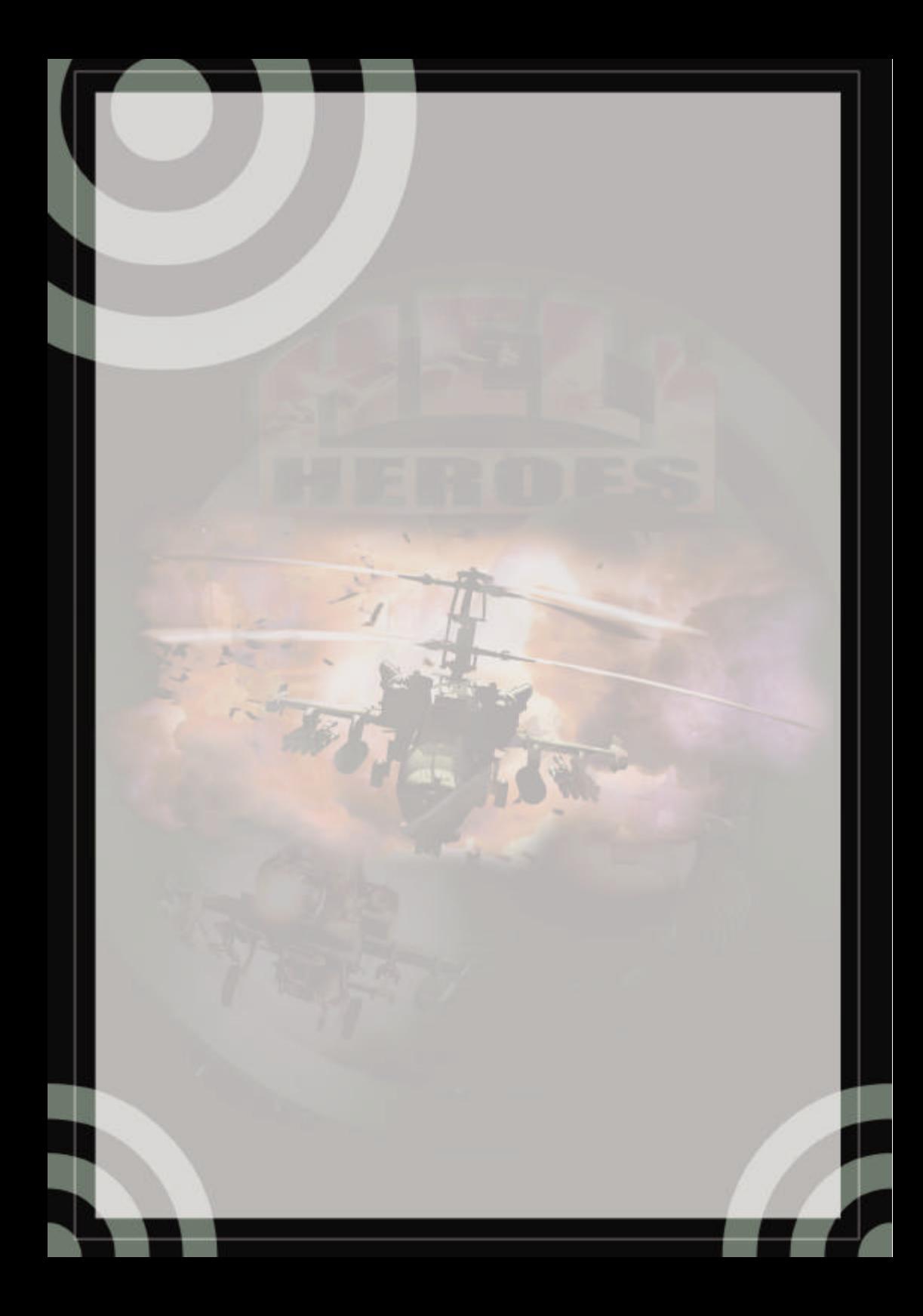

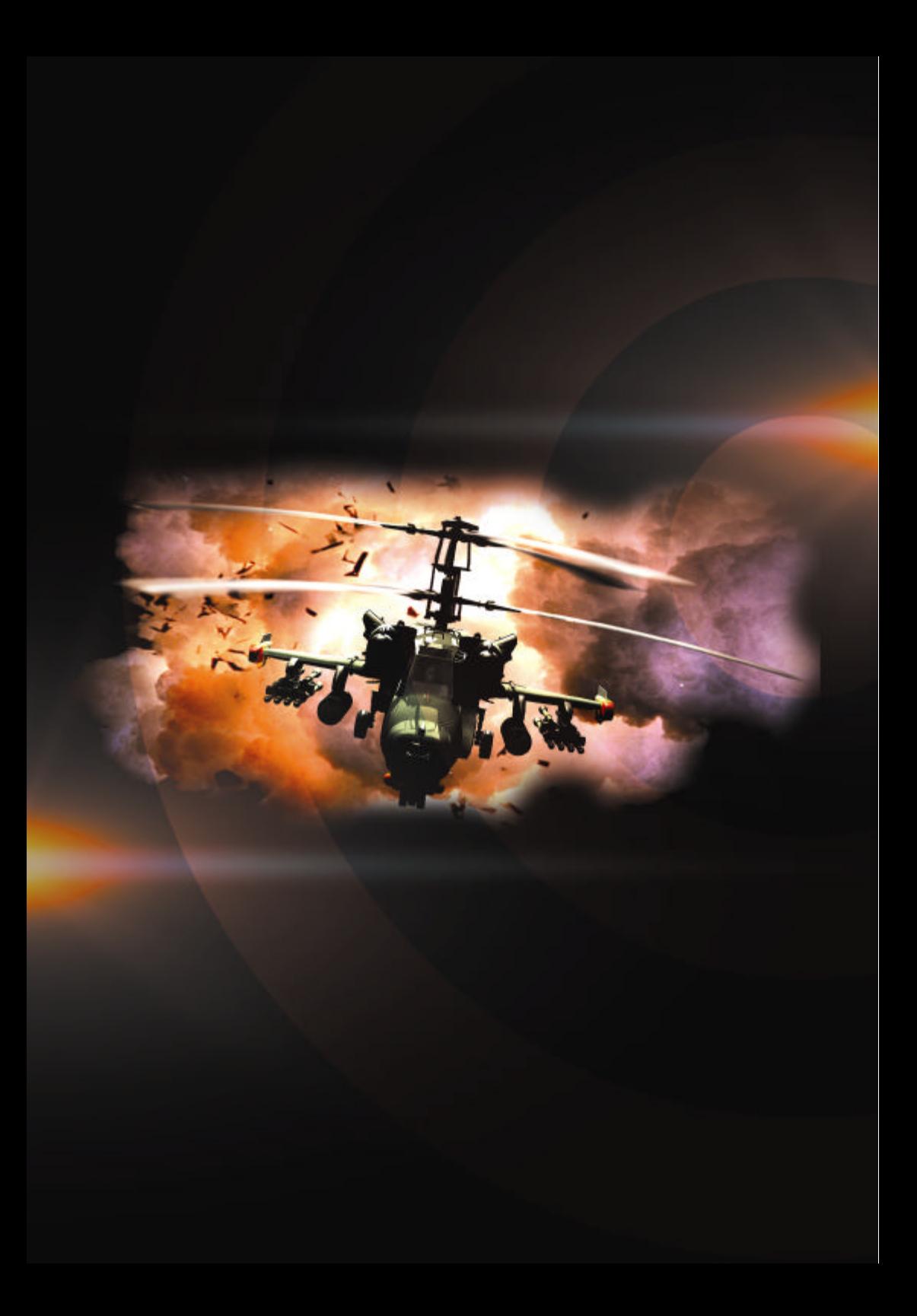